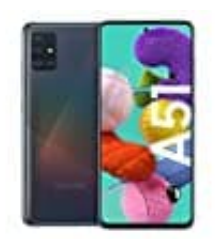

## **Samsung Galaxy A51**

## **Aktivierung der "Bildschirm drehen" Funktion**

Die "Bildschirm drehen" Funktion ist ab Werk bereits aktiviert, kann aber manuell deaktiviert werden. Falls das Display deines Smartphones bei Drehung des Smartphones nicht automatisch in das Querformat wechselt, kannst du die Funktion wie folgt aktivieren:

- 1. Ziehe die Schnelleinstellungsleiste mit zwei Fingern nach unten.
- 2. Tippe auf das **Porträt-Symbol**.

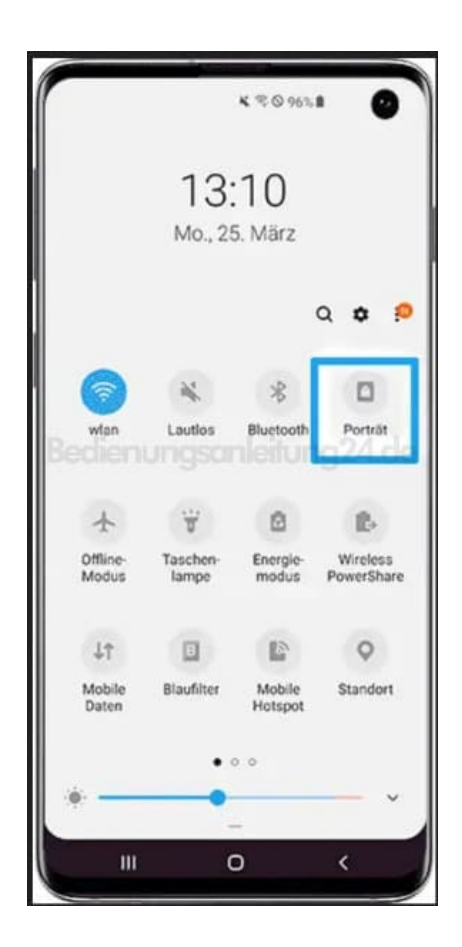

3. **Bildschirm drehen** erscheint jetzt. Die Funktion ist nun aktiviert.

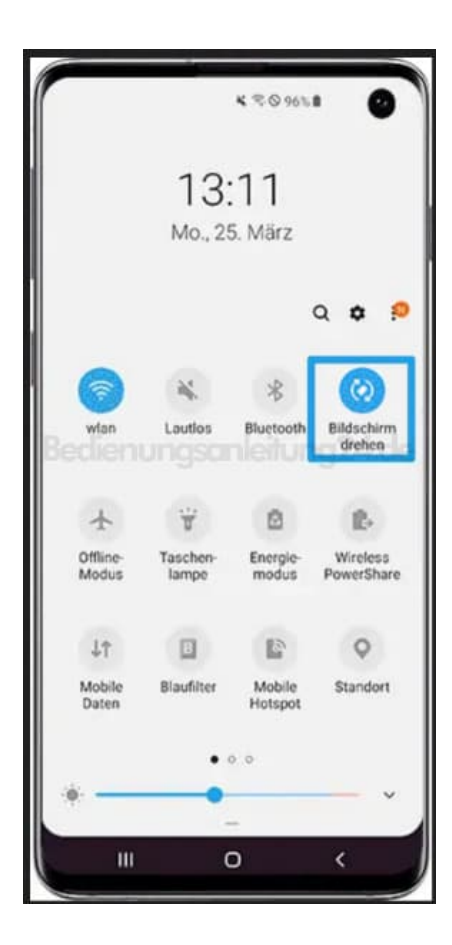